# **Berater / Mitwirkender und Datenlieferant (Elsterversand ab 2016.1)**

Bitte prüfen Sie in den Praxisangaben unbedingt die folgenden Angaben

- Person für Beraterangaben und
- Person für Datenlieferant.

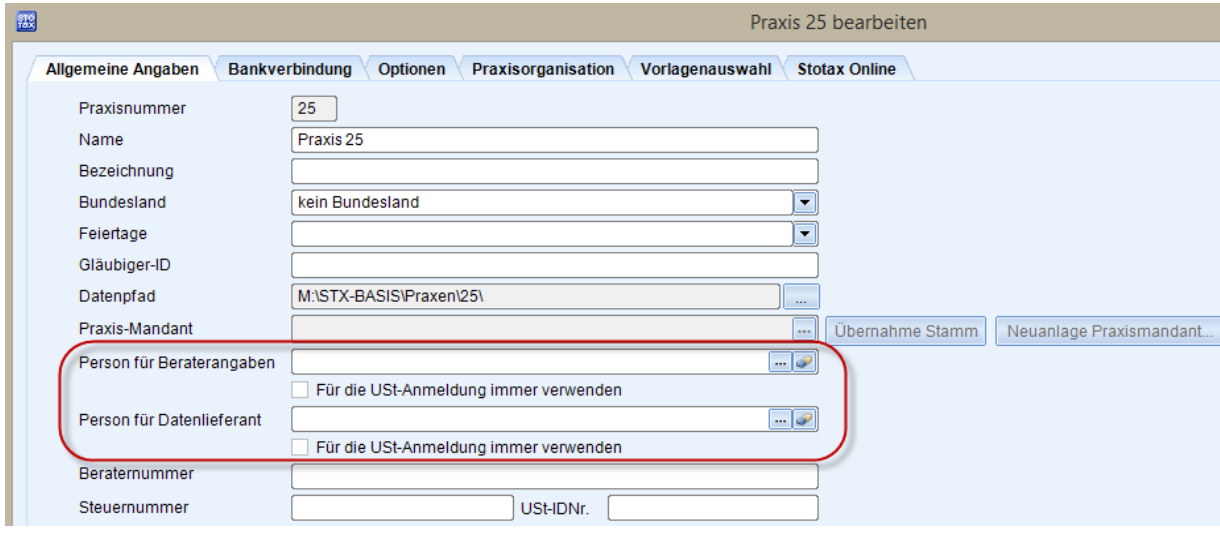

Über die kleine Schaltfläche "..." können Sie eine neue Person für die Beraterangaben beim Elsterversand anlegen bzw. die Adressdaten der zugeordneten Person ändern.

#### **Wichtig:**

In einigen Fällen wurde an dieser Stelle (beim Berater) die Person mit den persönlichen Angaben des Steuerberaters zugeordnet. Bitte wählen Sie hier die Person mit den betrieblichen Angaben des Steuerberaters aus. Diese Angaben werden dann z.B. in dem Mitwirkungsfeld der Steuererklärungen verwendet.

Bitte prüfen Sie bei den als Berater und Datenlieferant zugeordneten Personen die vollständigen Adressdaten. Beim Elster-Versand einiger Steuererklärungen handelt es sich bei den Adressfeldern um Pflichtfelder.

Zusätzlich können Sie in den Mandanten-Stammdaten abweichende Berater- bzw. Datenlieferant-Angaben erfassen. Beim Elster-Versand haben die Angaben aus dem Mandantenstamm Vorrang vor den Praxisangaben. Mandantenstamm – Karteireiter "Geschäftsbeziehung":

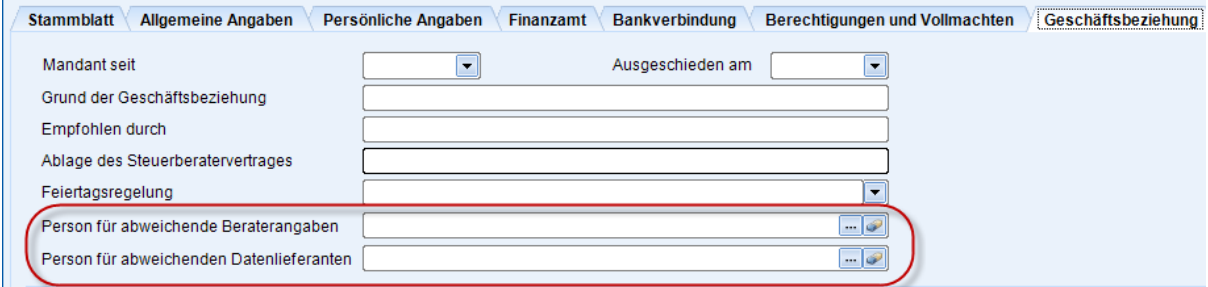

Die abweichenden Berater- bzw. Datenlieferant-Angaben aus dem Mandantenstamm werden nur dann nicht für die USt-Anmeldungen berücksichtigt, wenn in den Praxis-Angaben die Kästchen für die USt-Anmeldungen aktiviert worden sind. In diesem Fall werden für die USt-Voranmeldung, die USt-Dauerfristverlängerung und die USt-Zusammenfassende Meldung immer die Angaben aus der Praxis verwendet.

#### **Hinweis:**

Wenn sowohl in den Praxisangaben als auch in den Mandanten-Stammdaten keine Angaben zum Berater oder Datenlieferanten gespeichert wurden, dann werden an diesen Stellen der Name des Mandanten (als Berater) und der Name der Praxis (als Datenlieferant) übermittelt.

## **Begriffe**

Berater = Mitwirkender; fachlicher Datenlieferant Datenlieferant = Datenübermittler; technischer Datenlieferant

### **Berater / Mitwirkender bisher**

Bisher konnten in den Praxisangaben für das Mitwirkungsfeld der Steuern Angaben gespeichert werden, die dann in der Steuerversion vorbelegt worden sind. Praxis – Karteireiter "Optionen":

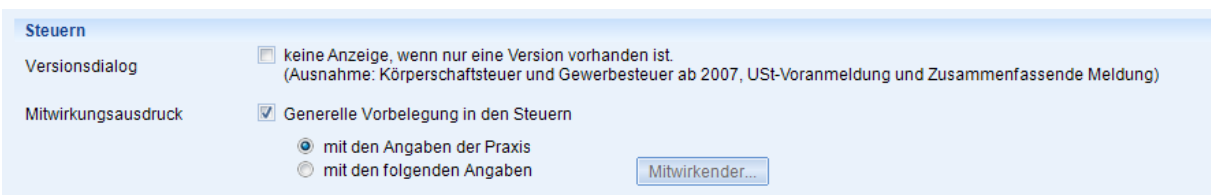

Bereits mit dem Update 2015.1 wurde die zusätzliche Möglichkeit ausgeliefert, in den Mandantenstammdaten abweichende Beraterangaben zu hinterlegen. Diese Angaben wurden bisher aber nur für die Vorbelegung des Beraters / Mitwirkenden in den Steuerprogrammen der neuen Generation (z.B. KapSt) verwendet. Hier wurde der Berater aus den Mandantenstammdaten übernommen, oder wenn dort keine Angaben gespeichert waren, aus den Praxisangaben.

In den anderen Steuerprogrammen wurden die Beraterangaben aus dem Mandantenstamm bisher nicht berücksichtigt, d.h. die Vorbelegung in der Steuer-Version kam immer aus den Praxisangaben.

#### **Datenlieferant bisher**

Für den Datenlieferanten gab es bisher in den Elsterangaben den Dialog "Datenlieferant". Die hier erfassten Angaben wurden in der Registry des Rechners gespeichert. Diese Rechner-abhängigen Einstellungen gibt es ab 2016.1 nicht mehr, d.h. auch für den Datenlieferanten gibt es Praxiseinstellungen oder einen abweichenden Datenlieferanten in den Mandantenstammdaten.

#### **Berater und Datenlieferant ab 2016.1**

Nach dem Update 2016.1 ist es sehr wichtig, dass in den Praxisangaben die beiden Personen für die Beraterangaben und den Datenlieferanten geprüft werden.

Zusätzlich hat mit dem Update 2016.1 jeder Mandant in den Stammdaten einen eigenen Berater und einen eigenen Datenlieferanten. Die abweichenden Angaben im Mandantenstamm zum Berater und Datenlieferanten sollten nur dann erfasst werden, wenn sie von den Angaben in der Praxis abweichen.

Die Steuerprogramme reagieren bei einer Neuanlage auf diese Angaben wie folgt:

- 1. Wenn in den Stammdaten ein Berater oder ein Datenlieferant vorhanden ist, dann werden diese Angaben in der Steuerversion verwendet.
- 2. Wenn in den Stammdaten kein Eintrag zum Berater oder Datenlieferanten vorhanden ist, dann werden die Angaben aus der Praxis zum Berater- und Datenlieferanten in der Steuerversion verwendet.
- 3. Wenn auch in der Praxis kein Berater oder Datenlieferant vorhanden ist, dann werden in den Pflichtangaben der Elster …
	- a. Für den Berater/Mitwirkenden => Der Name des Mandanten übermittelt.
	- b. Für den Datenlieferanten => Der Name der Praxis übermittelt.

## **Ausnahme für die USt-Anmeldungen**

In den Praxis-Angaben können Sie für die USt-Voranmeldung, die Dauerfristverlängerung und die USt-Zusammenfassende Meldung eine Ausnahme festlegen. Wenn Sie die Kästchen "Für die USt-Anmeldung immer verwenden" angekreuzt haben, dann werden in diesen Fällen beim Elster-Versand immer die Angaben aus der Praxis verwendet. Die Angaben aus dem Mandantenstamm werden dann nur bei den anderen Steuerarten berücksichtigt, z.B. USt-Jahreserklärung, Gewerbesteuer, Einkommensteuer, u.s.w.

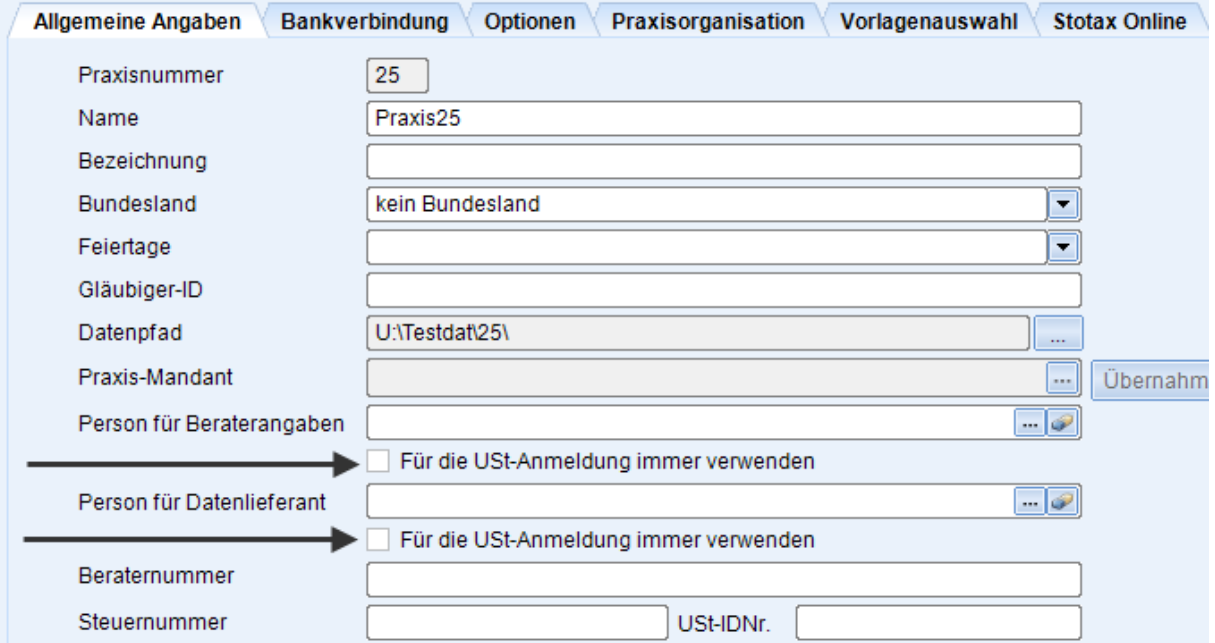

## **Angaben des Datenlieferanten aus dem Elster-Dialog:**

Nach der Installation von 2016.1 und dem ersten Stotax-Start, werden die Einstellungen aus der Registry des Benutzers in die Praxis als Datenlieferant eingetragen. Bei den weiteren Benutzern, die diese Stotax-Praxis starten, gehen die Einstellungen in der Registry verloren. Ab diesem Zeitpunkt werden bei einem Elsterversand die Einstellungen des in die Praxis konvertierten Datenlieferanten verwendet. Bitte prüfen Sie die Einstellungen des Datenlieferanten in der Praxis u.a. auch im Hinblick auf eine vollständige Adresse.

## **Datenlieferanten in den unterschiedlichen Steuergenerationen**

Die Steuern der "alten" Generation zeigen den Datenlieferanten in der Steuerversion selbst nicht an. Die Steuern der "neuen" Generation, z.B. KapSt-Anmeldung und USt ab VZ 2016, zeigen den Datenlieferanten in der Steuerversion an, d.h. hier wird der Datenlieferant als eigene Person zugeordnet und kann in der Steuerversion selbst noch geändert werden.

Der Datenlieferant wird auch nicht in allen Elster-Protokollen angezeigt d.h. in einigen Steuern wird der Datenlieferant nur in den Elster-Falldaten sichtbar. Wenn Elster-Fehlermeldungen mit den Platzhaltern wie z.B. "AbsName" oder "AbsOrt" angezeigt werden, dann liegt das an fehlerhaften Angaben in Bezug auf den Datenlieferanten. Diese Fälle sind wie folgt zu prüfen:

Bei einer Steuer der alten Generation:

Hat der Mandant in den Stammdaten einen Datenlieferanten eingetragen? Wenn Ja, dann liegt der Fehler in diesen Angaben. Einzige Ausnahme davon können die USt-Anmeldungen sein (USt-Voranmeldung, Dauerfristverlängerung und Zusammenfassende Meldung), denn dafür gibt es die Praxis-Option, dass immer die Praxisangaben genommen werden.

Wenn weder im Mandantenstamm noch in den Praxis-Angaben die Angaben zur Person des Datenlieferanten eingetragen wurden, dann müssen die Praxisangaben selbst geprüft werden.

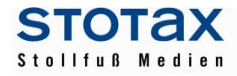

Bei einer Steuer der neuen Generation (KapSt und USt ab 2016):

Hat die Version einen Datenlieferanten? Der Datenlieferant der Steuerversion ist in den Grundangaben der Version zu finden. Wenn dort (in der Version) keine Person eingetragen wurde, dann verwendet das Programm beim Elsterversand die Praxisangaben.

Bei jeder neu angelegten Steuerversion wird der Datenlieferant wie folgt vorbelegt: Wenn in den Mandantenstammdaten ein Datenlieferant vorhanden ist, dann wird diese Person zugeordnet und ansonsten der Datenlieferant aus der Praxis. Wenn in der Praxis auch keine Person eingetragen worden ist, dann wird in der Steuerversion keine Person als Datenlieferant zugeordnet. Der Eintrag in den Grundangaben der Version (Datenlieferant) bleibt in diesem Fall leer. Trotzdem wird der Elster-Versand der Version funktionieren, denn in diesen Fällen wird automatisch der Praxisname als Datenlieferant übergeben!

Wenn der Anwender die Übertragung des Datenlieferanten beeinflussen möchte, z.B. weil er einen anderen Namen als den Praxisnamen an die Elster übergeben möchte, dann muss er nur in den Grundangaben der Steuerversion die gewünschte Person zuordnen.

## **ACHTUNG:**

Wenn in den neuen Steuerversionen durch die automatische Vorbelegung z.B. der Datenlieferant aus der Praxis zugeordnet wurde, dann haben Änderungen in den Personenstammdaten dieser Datenlieferant-Person Auswirkungen auf alle anderen Stellen, wo diese Person ebenfalls verwendet wird. Wenn Sie nur für diese eine Steuerversion die Angaben des Datenlieferanten ändern möchten, dann sollten Sie dafür eine neue Person anlegen und die neue Person mit den gewünschten Angaben in der Steuerversion als Datenlieferant zuordnen.